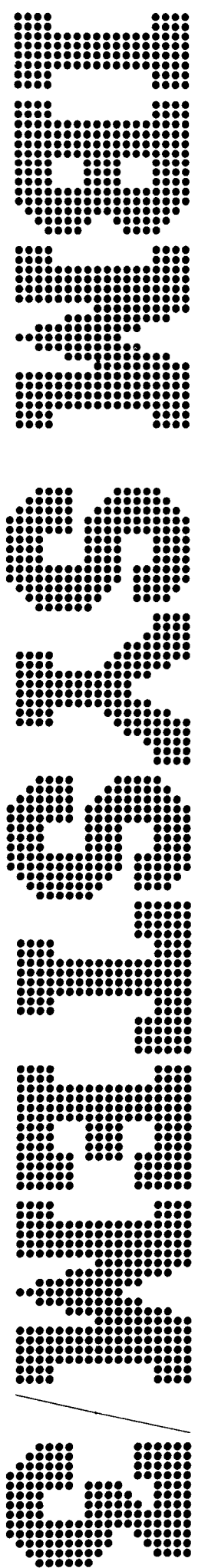

IBM System/3 Model 15D System Measurement Facility Reference and Logic Manual

PRPO 5799.AYO

GC21-5207-1 File No. 53-34

### Second Edition (September 1979)

This edition applies to version 4, modification 0 of the IBM System/3 Model 15D System Measurement Facility (Program Number 5799-AYO) and to all subsequent versions and modifications until otherwise indicated in new editions or technical newsletters.

Changes or additions to the text and illustrations are indicated by a vertical line to the left of the change or addition.

Changes are perrodically made to the information herein; before using this publication in connection with the operation of IBM systems, be sure you have the latest edition and any technical newsletters.

Use this publication only for the purposes stated in the Preface.

Publications are not stocked at the address below. Requests for copies of IBM publications and for technical information about the system should be made to your IBM representative or to the branch office serving your locality.

This publication could contain technical inaccuracies or typographical errors. Address your comments about this publication to IBM Corporation, Publications, Department 245. Rochester, Minnesota 55901. IBM may use and distribute any of the information you supply in any way it believes appropriate without incurring any obligation whatever. You may, of course, continue to use the information you supply.

O Copyright International Business Machines Corporation 1978, 1979

This publication is intended primarily for users of the System/3 Model 15D. The reference information is intended for programmers, systems analysts and, occasionally, the operator. The logic information is intended for program support representatives and customer engineers.

The responsibility for the installation of this program and the interpretation of the results rests solely with the user. IBM assumes no responsibility for the interpretation of the results; any benefits to be gained from the use of this program must be assessed bv the individual user.

The System/3 Model ISD System Measurement Facility is a licensed program that consists of two components: The data collection program collects information while user applications are executing and writes that information to a disk file; the data reduction program prints a summary of this information for interpretation.

This publication contains two parts, each addressing one of the programs. part I describes the data collection program, its purpose, description, installation, operation. and logic. Part ll describes the data reduction program, its purpose, description, installation, and operation; it also includes some examples of how the results might be interpreted.

The System Measurement Facility collects data relating to CCP and batch partitions, spool, the processing unit, 3340/3344 disk, and binary synchronous communications lines supported by CCp (BSCA, BSCC. and display adapter). The facility does not collect data relating to unit record devices (card readers and punches, directly attached 3741, and 1403 printers), tape drives, MLTA, SIOC, MRJE/WS, RPG II Telecommunications. or ML/Mp programs.

### Related Publications

The reader should be familiar with System/3 Model 15D and with CCP. lf more information is required, refer to the following publications.

- . IBM System/3 Models 8, 10, 12 and 15 Components Reference Manual, GA21 -9236
- IBM System/3 Model 15 Operator's Guide, cc21 -5075
- . IBM System/3 Modet 15 System Messages, GC21 -5076
- . IBM System/3 Model 15 System Control Programming Concepts and Reference Manual, cc21-5162
- . IBM System/3 Modet 15 Communications Contro/ Program System Reference Manual, GC21\_7620
- . IBM System/3 Communications Control Program System Design Guide, GC21-5165
- . IBM System/3 Model 15 System Data Areas and Diagnostic Aids, SY21-0052
- . IBM System/3 Model 15 Communications Control Program Data Areas and Diagnostic Aids, SY21-0040

Note: The data collection program can be used only with version 3 or later versions of program S7O4\_SC2.

# **Contents**

 $\bar{\mathbf{v}}$ 

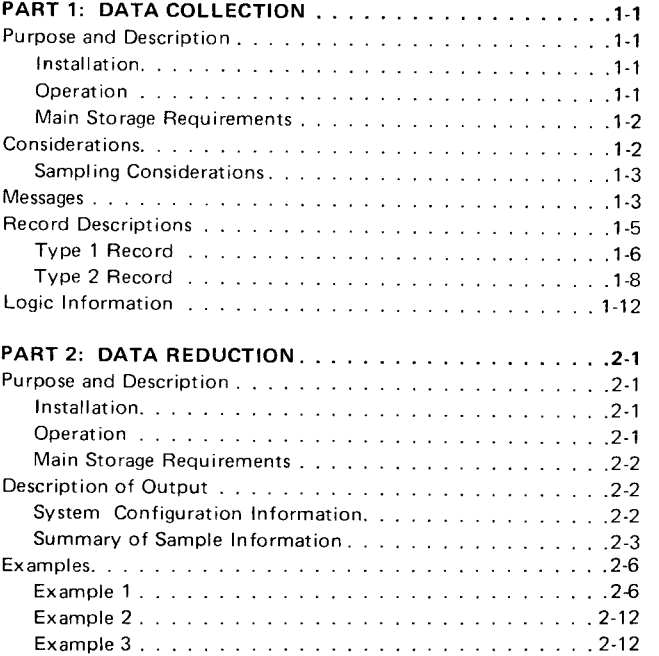

 $\mathcal{L}^{\text{max}}_{\text{max}}$  .

PART 1: DATA COLLECTION

### PURPOSE AND DESCRIPTION

The data collection program, utilizing statistical sampling, provides information in a disk file concerning the status of the operating system and selected l/O devices of a System/3 Model 1SD.

The data collection program can be loaded only in partition 1, and it becomes attached to the supervisor after loading. The program is then deallocated from the partition, freeing partition 1 (except for IOK) for other jobs.

Once started, the data collection program gains control of the system every two seconds and records the information obtained from the system queues and l/O devices. This information is written to a 3340/3344 main data area every 16 seconds.

The program records information until one of the following events occurs:

- . The system operator stops the program;
- . A disk error occurs while writing the statistical information:
- . The disk file becomes full.

The system operator can start and stop the data collection process as many times as is required (see Considerations). The number of samples collected is limited only by the size of the file allocated during initiation of the program.

The collected information is written to a standard System/3 data file and may be accessed by a high-level language program {for example, COBOL, FORTRAN, or RPG II). For a description of the disk file, see Record Descriptions.

### Installation

Use the following OCL and control statements for the library maintenance program (\$MAINT) to copy the data collection program to an object library:

- / / LOAD \$MAlNT,unitl
- // RUN
- / / COPY FROM-READER,TO-unit2.LtBRARY-O.
- NAME-S3DSMF, RETAIN-P
- // END

where:

unitl is the unir that contains \$MAlNT.

unit2 is any simulation area that contains an obiect library.

### **Operation**

The data collection program (S3DSMF) must be loaded in Partition 1 using the following OCL:

```
/ / LAAD S3DSMF,unitl
// FILE NAME-$MONITOR, UNIT-Dx,
PACK-packname,RETAIN-\left\{\begin{array}{c} T \\ p \end{array}\right\},TRACKS-nnn // RUN
```
where:

unitl is the simulation area that contains the data collection program.

Dx is any main data area.

packname is any valid System/3 pack name.

nnn is the number of tracks (see below).

The RETAIN code can be specified as either T (temporary) or P (permanent).

The number of tracks depends on the length of time that the data collection program is expected to run. About 1 track is required for each 96 seconds of execution. The following table can be used as a guide for determining the size of the file.

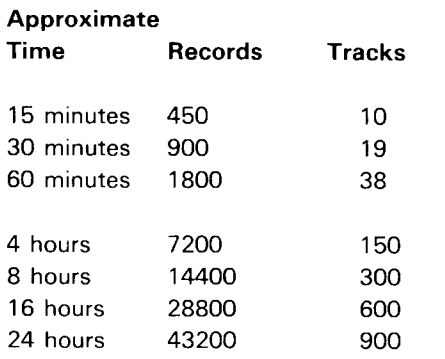

After the data collection program is loaded, a message is displayed on the console (MONITOR READY-PRESS PF4 TO START). The PF4 key activates the program. Pressing the PF6 key stops the program. Later, the PF4 key can again be used to start the data collection. Thus, the PF4 and PF6 keys can be used to select tne intervals to be measured.

lf the user wishes to reuse the \$MONITOR file, the PFS key may be pressed to clear the file.

lf the trace program (\$TRACE) or the transaction logging program (\$TRLOG) is required ar the same time as the data collection program (S3DSMF), then trace and/or transaction logging must be loaded first.

The data collection file (\$MONITOR) must not be deleted, and the pack containing the file must not be removed while the data collection program is loaded (see Considerations).

### Main Storage Requirements

The data collection program must be loaded into partition 1 which must be set to a size equal to or greater than 20K. After the data collection program is loaded (message MONITOR READY-PRESS PF4 TO START), partition 1 will be available for use by other programs at a size of 10K less than it was before the data collection program was loaded.

The 10K that the data collection program uses will remain unavailable to the rest of the svstem until an IPL is oerformed.

### CONSIDERATIONS

Do not delete the \$MONITOR file while the data collection program is loaded. Unpredictable results, such as overlaid data or invalid output, will occur.

Do not remove the pack that contains the \$MONITOR file while the data collection program is loaded. Unpredictable results, such as overlaid data or invalid output, will occur.

Only the PF4,PFs, and PF6 keys on the system console can be used to control the data collection program. These keys must be available when the program is loaded; and once the program is loaded, these keys cannot be used by other programs.

To change a pack while the data collection program is loaded, press the PF6 key on the system console, change the pack, then press the PF4 key to resume data collection. Do not change the pack that contains the \$MONITOR file.

The data collection program requires 10K for execution. Once the data collection program has been loaded, this 10K will not be available to any partition until an IPL is performed.

To shut down CCP while the data collection program is loaded, press the PF6 key on the system console and then shut down CCP. After the CCP partition has gone to EJ, the data collection program may be restarted by pressing the PF4 key on the system console.

To obtain a more meaningful picture of system resources and usage, it is recommended that several small intervals be recorded rather than one large interval. For example, six 10-minute intervals might give a better representation than one 1-hour interval (see Sampling Considerations).

The data collection program requires full timer support.

3340/3344 usage counts will not be saved for printout by the CE diagnostic programs while the data collection program is active.

lf the \$MONITOR file is to be reused and a printed report is desired from the collected data, the data reduction program must be loaded before the PF5 key is pressed to clear the \$MONITOR file. Any data presently in the \$MONITOR file will be lost when the file is cleared.

### Sampling Considerations

The following is a discussion of sampling and statistical techniques that apply to the System Measurement Facility. A simple awareness of these ootential problems should be sufficient to allow you to make very effective use of the Facilitv. Some of these items are included in the examples later in this publication.

A sampling technique best suited to a particular environment will vary from user to user. You might experiment with the variables, such as length of the period and the time of the day being sampled, until you find the most representative sample for your installation. The sample period should not be excessively long, nor should it be so short that the period is not meaningful.

lf you adjust your application parameters based on a short measurement period, you may find that there was no effect, or even adverse effect, on throughput performance. Thus, selection of a representative measurement period is very important.

Many of the data items in the report are gathered through statistical sampling, rather than subtotaling counters. These include many of the utilization figures and average queue sizes. With any sampling method, there is some inherent random error in the result. This error does not imply that the results are not useful, but rather that you should use them with knowledge of this limitation. The error certainly is reduced with a larger number of samples. With the fixed inter-samole time of two seconds, a longer sampling period must be used.

lf you understand this potential error, you can avoid a misinterpretation of the results. For example, you could erroneously attribute small changes in measured utilizations to changed workloads or to changed generation parameters, when actually no change occurred, and the difference is in random sampling error. Again, this possibility is reduced by using larger samples and considering only larger fluctuations in measured results.

The sample period should be representative of the entire period. That is, if you don't want to run the data collection program for the entire period, be sure that the sample period you select is representative.

By using several data collection periods over a time of interest, rather than one long period, you can collect information on how the system usage varies over time. Using several short periods, you may discover widely varying conditions contributing to, but not resembling, the single average. You could find that more than one problem area really exists.

Thus you might find, for example, that six 10-minute intervals yield better results than one 1-hour sample.

### MESSAGES

The following messages are displayed on the system console by the data collection program.

### MONITOR AND SYSTEM NOT COMPATIBLE

### Reason

An attempt was made to load the data collection program under the control of version 1 or version 2 of program 57O4-5C2.

# PF4, PF5 OR PF6 KEY NOT AVAILABLE-MONITOR TERMINATED.

### Reason

The data collection program was unable to allocate I the PF4, PF5 or PF6 key on the system console.

Another partition has the key allocated.

### Recovery

| Wait for the partition that owns the PF4, PF5 or PF6 key to terminate; then load the data collection program.

ATTEMPTING TO LOAD MONITOR IN OTHER THAN P1-TERMINATED.

### Reason

An attempt was made to load the data collection program in other than partition 1. lt must be loaded in partition 1. (The data collection program is not loaded.)

### Recovery

Load the data collection program in partition 1.

### MONITOR ALREADY LOADED.

### Reason

An attempt was made to load the data collection The PF6 key on the system console has been program when it was previously loaded. The data pressed; the data collection program has ceased collection program can be loaded only once per IPL. collecting system status.

### Recovery **Recovery Recovery**

Wait for all partitions to go to end of job and perform Press the PF4 key on the system console to resume an IPL; the data collection program may now be collecting the system status. loaded.

### P1 NOT 2OK.

### Reason

Partition 1 is not equal to or greater than 20K. The data collection program requires 20K for initiation.

### Recovery

Set partition 1 to at least 20K; then load the data collection program.

# MONITOR READY-PRESS PF4 TO START.

### Reason

The data collection program has loaded successfully; the PF4 key on the system console will start the data collection process.

### Recovery

None required.

MONITOR RUNNING-PRESS PF6 TO STOP.

### Reason

The PF4 key on the system console has been pressed; the data collection program has started/resumed collecting system status.

### Recovery

None required.

# MONITOR STOPPED-PRESS PF4 TO START.

### Reason

# IS THE \$MONITOR FILE TO BE CLEARED? PRESS PF5 TO CLEAR\_PF6 NOT TO.

### Reason

The PF5 key on the system console has been pressed; the data collection program is making sure the \$MONITOR file is to be cleared.

### Recovery

Press the PF5 key on the system console to clear \$MONITOR file. Press the PF6 key on the system console if the \$MONITOR file is not to be cleared.

DISK FILE FULL-MONITOR STOPPED. PRESS PFs TO CLEAR THE FILE.

# Reason

The \$MONITOR file has reached end of extent; the data collection program has ceased collecting system status and is waiting for the \$MoNlToR file to be cleared.

# Recovery

The PF5 key on the system console will clear the file and allow it to be used again. If the \$MONITOR file is to be reused and a printed report is desired from the collected data, the data reduction program must be loaded before the PF5 key is pressed to clear the \$MONITOR file. Any data presently in the \$MONITOR file will be lost when the file is cleared.

### PERMANENT DISK ERROR-MONITOR STOPPED. RECORD DESCRIPTIONS PRESS PF4 TO START.

An error has occurred while writing to the<br>\$MONITOR file; the data collection program has

### Recovery

collecting the system status.

CCP NOT ACTIVE-MONITOR STOPPED.

### Reason

CCP was shut down while the data collection program was collecting CCP information.

### Recovery

An IPL is required to continue collecting system status.

Note: See Considerations for shutting down CCp while the data collection program is loaded.

The data collection program writes one block of records<br>Reason (2048 bytes) every 16 seconds. Each block consists of eight 256-byte records.

\$MONITOR file; the data collection program has There are two record types: Type 1 and Type 2. A type ceased collecting the system status. 1 record is written each time the PF4 key is pressed. Type 2 records are written every two seconds until the PF6 key is pressed.

In the record layouts, form reters to the format of the Press the PF4 key on the system console to resume field:

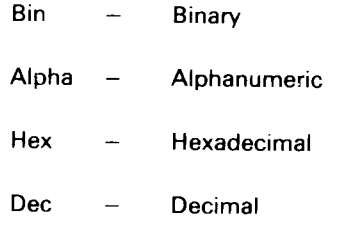

# Type 1 Record

The type 1 record consists of configuration information.

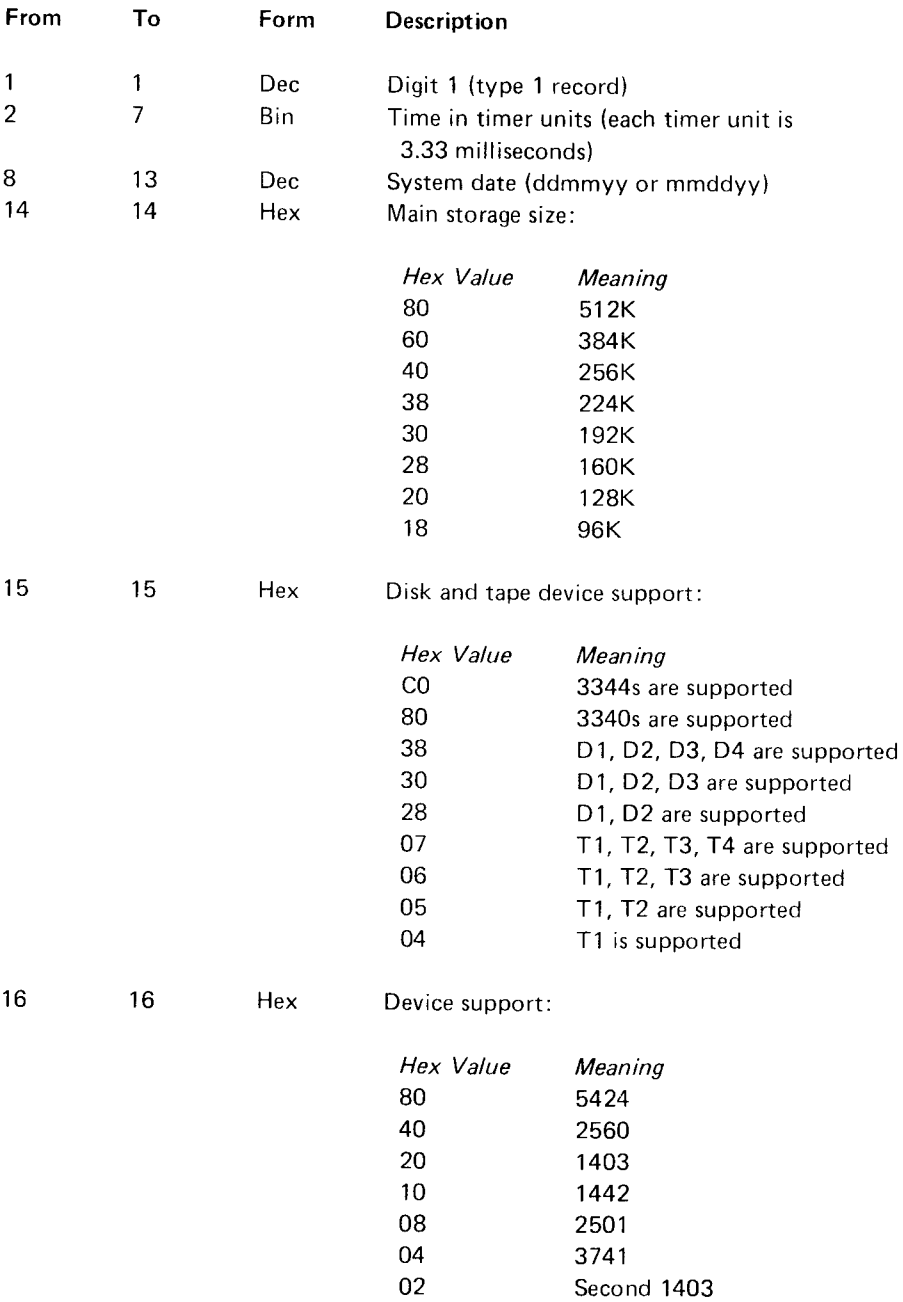

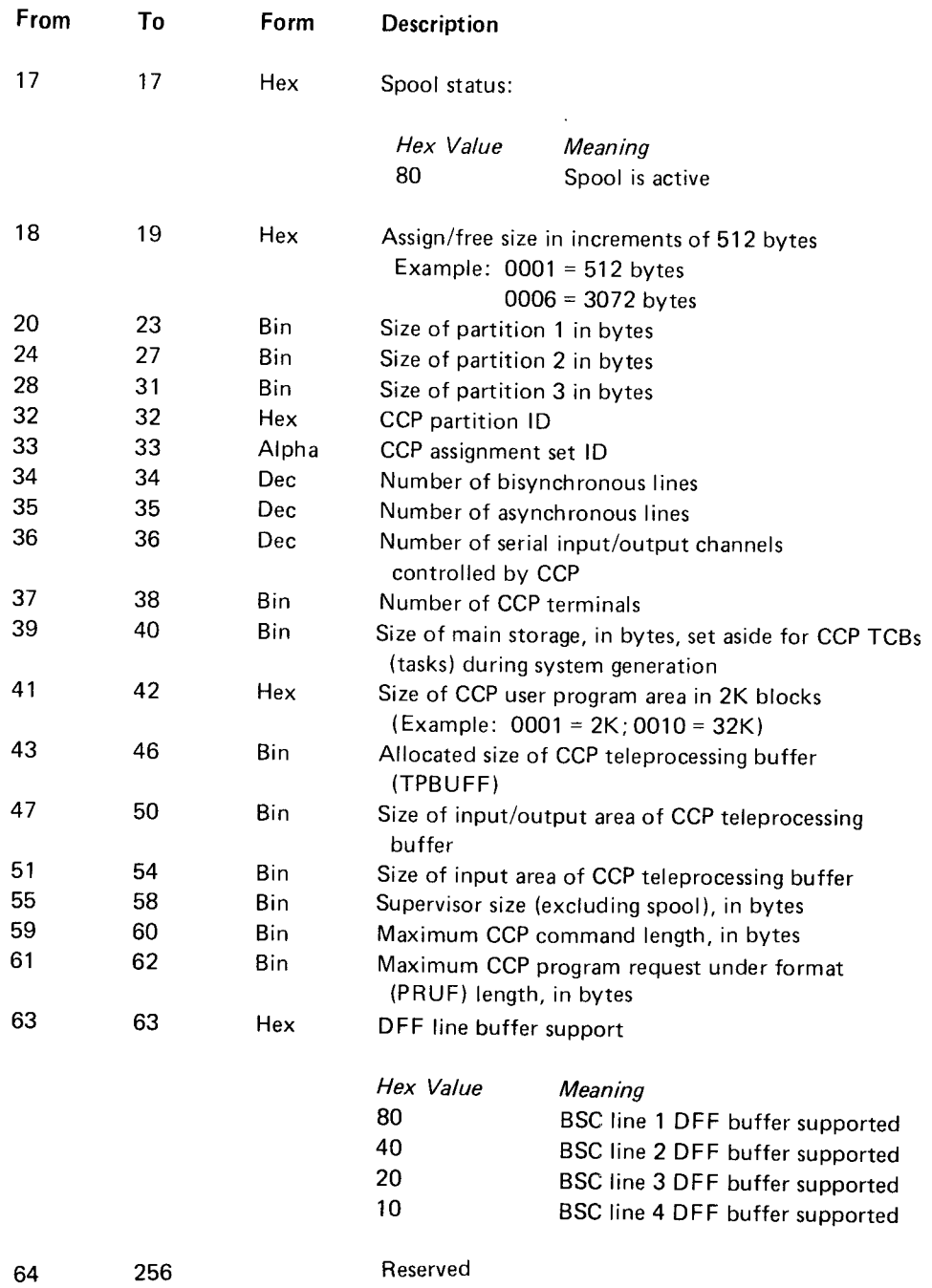

 $\sim 10^{-1}$ 

# Type 2 Record

The type 2 record contains a sample of the status of the system (a snapshot).

An asterisk (\*) next to the form (for example, Bin\*) indicates that the count is continuously being updated by the system programming support. The other data reflect conditions that are in effect during the instant of the sample.

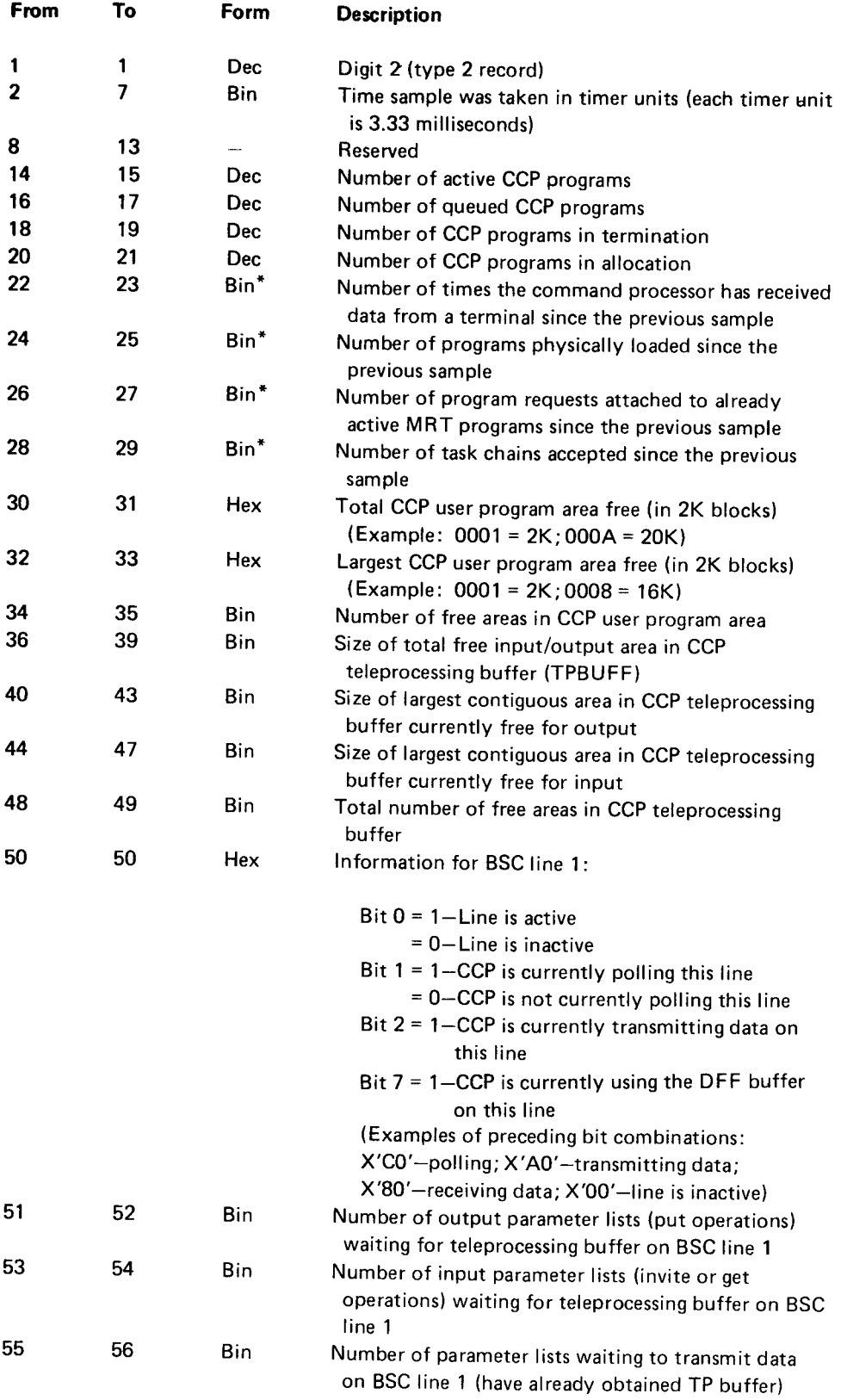

 $\overline{\phantom{a}}$ 

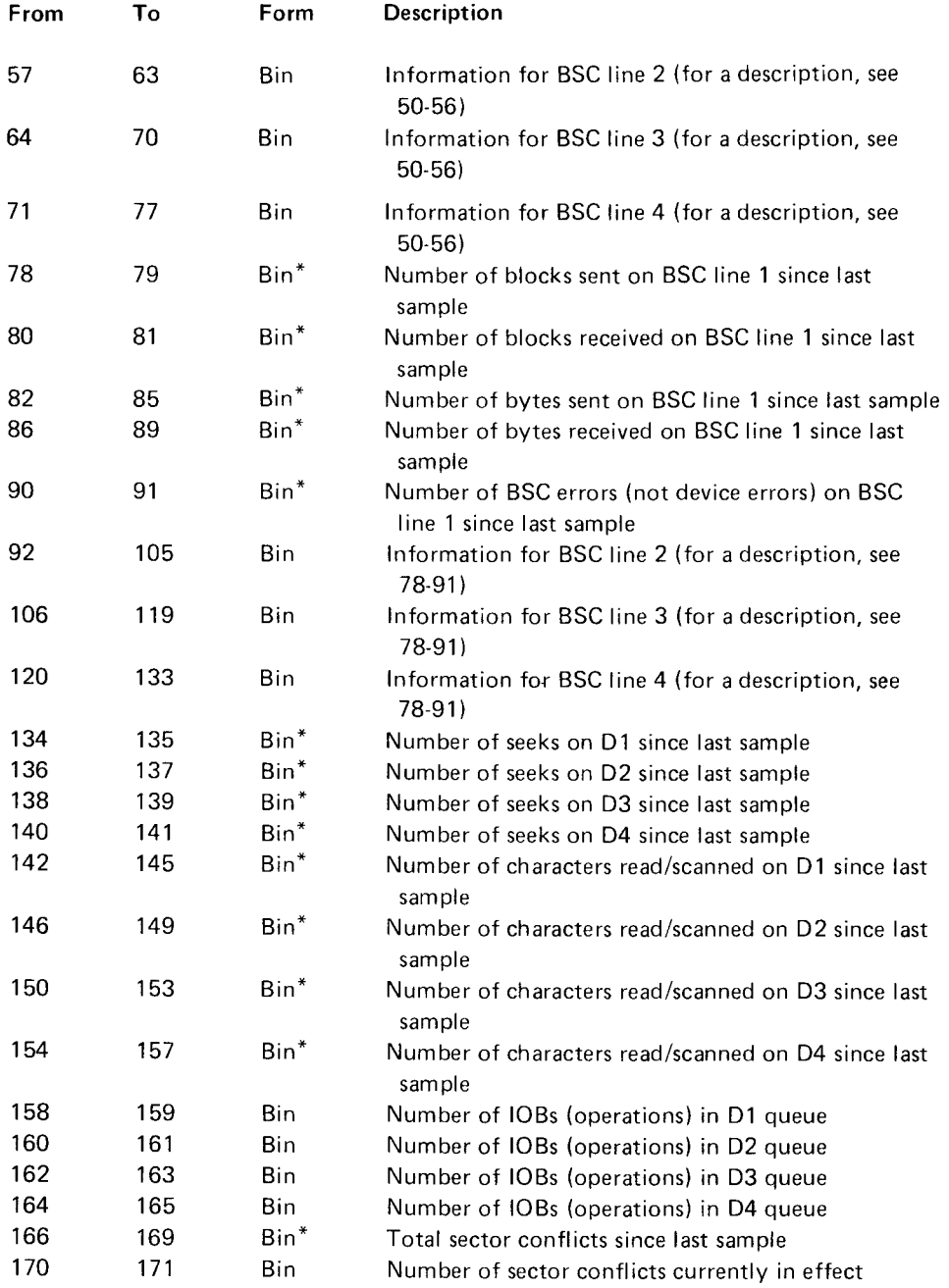

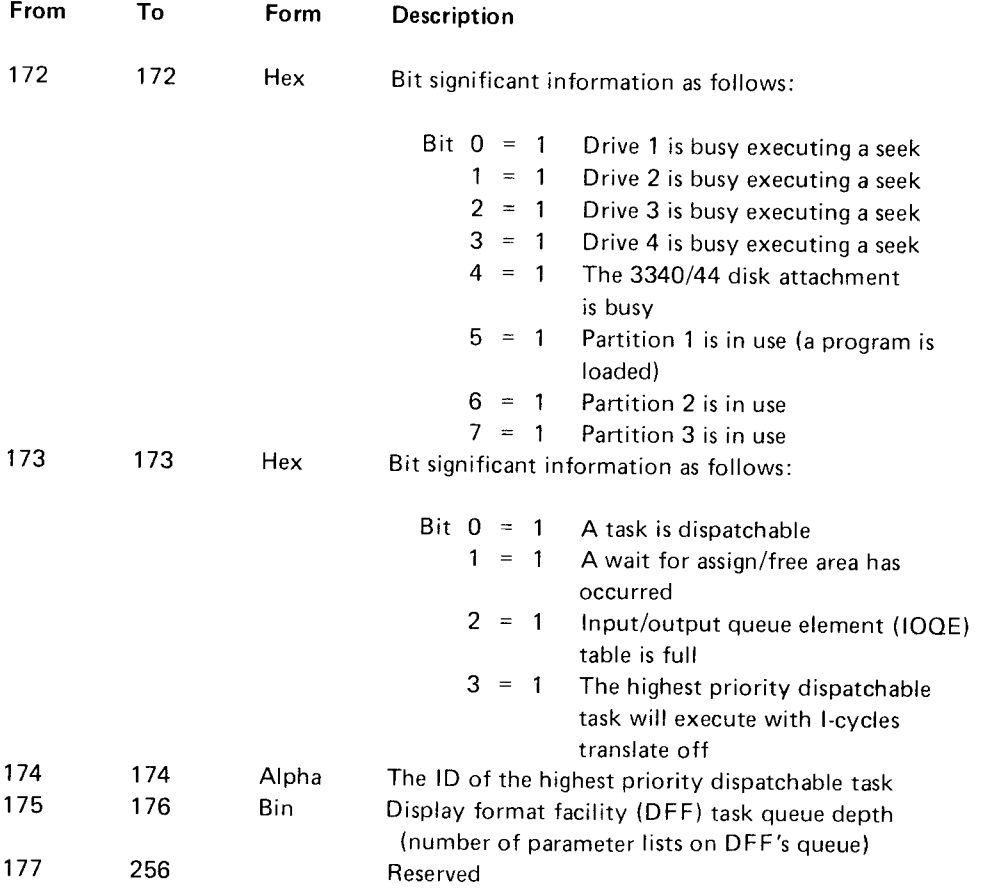

# LOGIC INFORMATION

This section describes the logic flow of the data collection program. The high level flow charts are intended to be used with the assembly listings of the program.

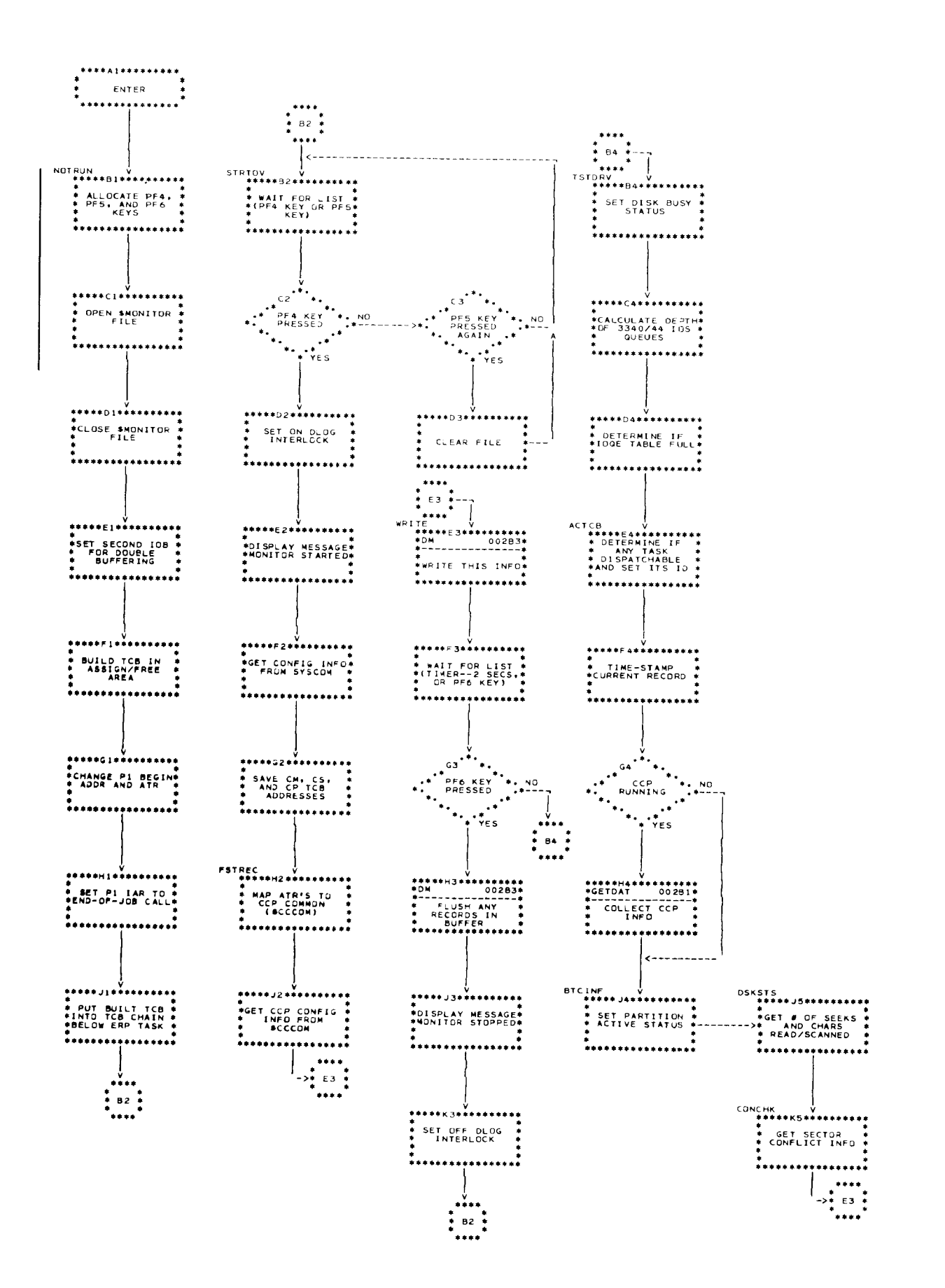

Data Collection 1-13

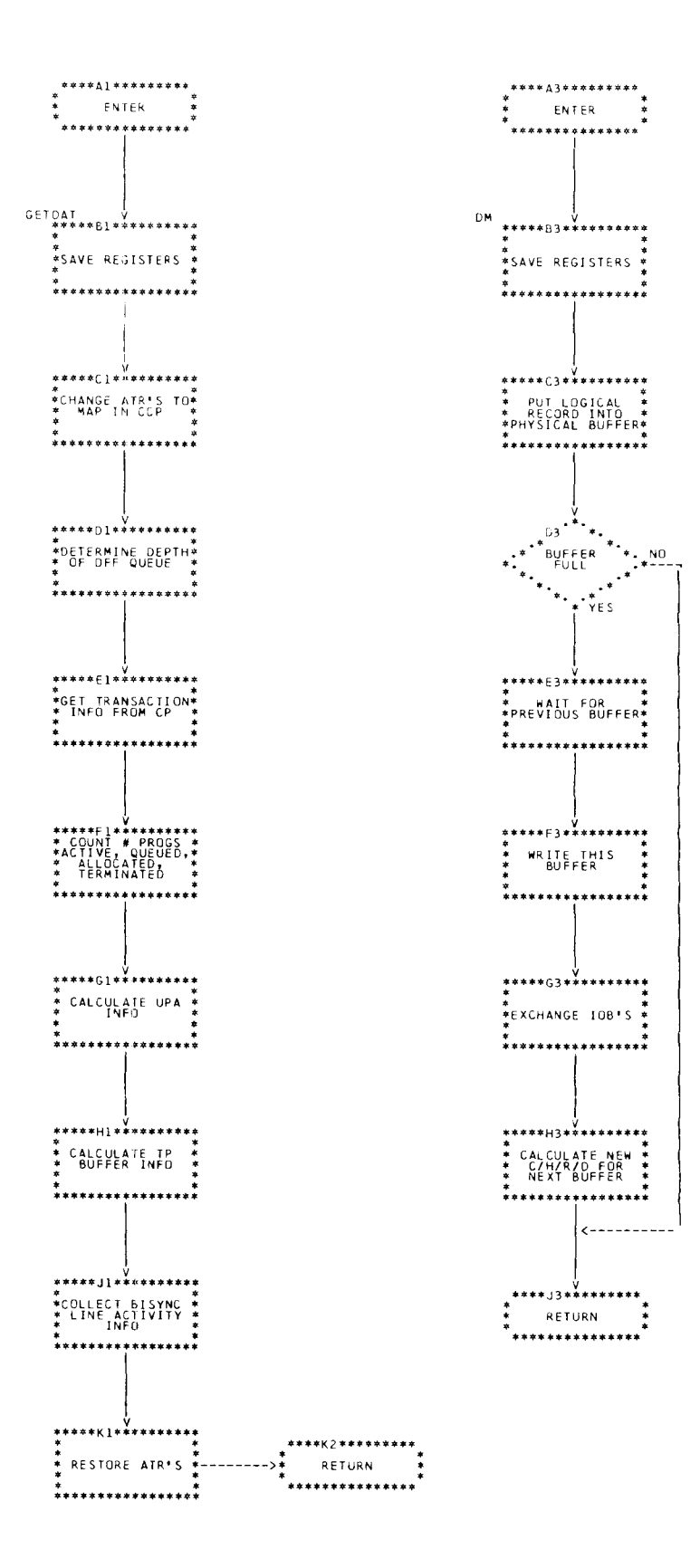

PART 2: DATA REDUCTION

# PURPOSE AND DESCRIPTION

The data reduction program, SMFSUM, reads the records written by the data collection program; reduces the information to average and maximum values; and presents the results for interpretation. The program is written in RPG II and runs in a batch partition. With this facility, you can obtain information about your sysrem with the intention of determining where contentions in resource utilization exist. You can then make adjustments in your application design and/or sysrem resource allocations to attempt to reduce those contentions.

SMFSUM processes the type 1 and type 2 records created by the data collection program. For a description of these records, see Record Descriptions. SMFSUM reads the type 1 records and all following type 2 records; calculates average and maximum for the interval; and prints the results. It will continue in this manner (summarizing each interval) until all records in the \$MONITOR file have been read.

The data reduction program may be executed concurrently with the data collection program, and its output may be spooled.

All samples will be considered up to and including the last sample written to the file by the data collection program. The end of the interval is detected by (1) another type 1 record,  $(2)$  a blank record in the file, or (3) a record containing all 9s (hex F9).

### lnstallation

Use the following OCL and control statements for the library maintenance program (\$MAINT) to copy the data reduction program to an object library.

- / / LOAD \$MAlNT.unitl
- // RUN
- / / COPY FROM-READER.TO-unit2,LtBRARY-O.
	- NAME-SMFSUM,RETAIN-P
- //END

where:

unitl is the unit that contains the \$MAINT program.

unit2 is any simulation area that contains an object library.

### **Operation**

The data reduction program may be loaded in anv batch partition using the following OCL:

```
/ / LOAD SMFSUM,unitl
```
- / / FILE NAME-\$MONITOR,UNIT-unit2.
- PACK-packname, SHARE-NO
- // RUN

where:

unitl is the simulation area that contains the data reduction program (SMFSUM).

unit2 is the main data area that contains the \$MONITOR file created by the data collection program.

packname is any valid System/3 pack name.

This program will read the \$MONITOR file and produce a printed report. For a description of the report, see Description of Output.

### Main Storage Requirements **PARTITION 1 SIZE**

The data reduction program (SMFSUM) requires a 22K The size, in bytes, of partition 1 at the start of this<br>batch partition.

### DESCRIPTION OF OUTPUT

The data reduction program produces a two-page report for each measured interval. An interval consists of the The size, in bytes, of partition 2 at the start of this data sampled between type 1 records in the \$MONITOR interval. If the partition size is changed during the file. An interval contains the data gathered between interval, the change will not be reflected in this pressing the PF4 key and pressing the PF6 key. number

The first page of the report is system configuration PARTITION 3 SIZE information; the second page is a summary of the sample information gathered during the interval. (See The size, in bytes, of partition 3 at the start of this<br>Figures 1 and 3 under Examples.) [1] interval. If the partition size is changed during the

An asterisk (\*) indicates that the count is being updated number continuously by the system programming support. The other data reflects conditions that are in effect during DEVICE SUPPORT the instant of the sarnole.

### System Configuration Information indicated by the character N.

# MAIN STORAGE SIZE -K-

bytes (K equals 1024). Interval:

### SUPERVISOR SIZE CCP PARTITION ID

The size, in bytes, of the system supervisor. This size The partition ID in which CCP was executing. does not include spool support routines, transaction logging, trace, or file share area. ASSIGNMENT SET ID

The size, in bytes, of the assign/free storage pool. CCP PARTITION SIZE This area of main storage resides in, and is included in, the supervisor size. It is used as a working The size, in bytes, of the CCP partition. storage area by programs and system tasks on an as-needed basis. The same of the state of the USER PROGRAM AREA SIZE - K-

interval. If the partition size is changed during the interval, the change will not be reflected in this number.

### PARTITION 2 SIZE

interval. If the partition size is changed during the

interval. If the partition size is changed during the interval, the change will not be reflected in this

A device that is supported by the system is indicated by the character Y. A device that is not supported is

# DATE SPOOL ACTIVE

The date of the interval. The character Y indicates that spool is active; the character N indicates that spool is not active.

The following configuration information is printed only if The main storage size of the system specified in K CCP was active at the beginning of the measured

ASSIGN/FREE AREA SIZE The active CCP assignment set ID.

The size of the CCP user program area, in K (1024) bytes.

### TP BUFFER SIZE

The size, in bytes, of the CCP teleprocessing buffer.

# TP BUFFER I/O AREA SIZE

The size, in bytes, of the area of the teleprocessing buffer that is available for input (invite or get) and output (put) operations.

### TP BUFFER INPUT AREA SIZE

The size, in bytes, of the area of the teleprocessing buffer that is available for input (invite or get) operations.

# NUMBER OF BISYNC LINES

The number of binary synchronous communications lines supported by the current CCp assignment set.

# NUMBER OF ASYNC LINES

The number of asynchronous communications lines supported by the current CCP assignment set.

# CHANNEL CONNECT - CCP

The letter Y indicates that the current CCp assignment set supports channel connected svstems

### NUMBER OF TERMINALS

The number of terminals (and ports, if channel-connected) supported by the current CCp assignment set.

### NUMBER OF CCP TASKS SUPPORTED

The maximum number of concurrent CCp user programs supported by the current supervisor.

### MAX PRUF LENGTH

The maximum program read under format (pRUF) length supported by the current CCP assignment set.

### MAX COMMAND LENGTH

The maximum command length support by the current CCP assignment set.

BSC LINE 1 DFF BUFFER BSC LINE 2 DFF BUFFER BSC LINE 3 DFF BUFFER BSC LINE 4 DFF BUFFER

The letter Y indicates that the current CCP assignment set supports individual DFF line buffers.

### Summary of Sample lnformation

The sample information collected for the measured interval is reduced to average and maximum values for interpretation by the user. Following is a description of each field. (See Figures 2 and 4 under Examples.)

### CPU

The activity within the partitions of the system is presented under four headings (five if spool is active). The figure under each heading is a fraction of the total partition time consumed by that task. The total partition time is 1.000. The four headings are:

WAITING-lndicates that no tasks were prepared to execute for this fraction of the total time, or that the system was executing cycle steals.

P1-The fraction of the total time that partition 1 was executing.

P2-The fraction of the total time that partition 2 was executing.

P3-The fraction of the total time that partition 3 was executing.

P1, P2, or P3 will be replaced by the heading CCP if CCP was active in that partition at the start of the interval being measured. A fifth heading, SPOOL, will be printed if spool was active during the interval being measured-indicating the fraction of the total time that spool was executing.

### DiSK

Information pertaining to the disk drives is presented under six headings:

ATTACH BUSY-The fraction of the total time that the 3340/3344 disk attachment was busy scanninq or transferring data to or from the processing unit. The total time is 1.000. A value of .057 under this heading would indicate that the disk attachment was busy 5.7% of the total time interval.

SEEK BUSY-The fraction of the total time that the indicated drive was busy performing a seek operation. The total time is 1 .OOO. A value of O.OO3 under this heading would indicate that the specified drive (D1, D2, D3, or D4) was busy performing a seek operation 0.3% of the total time interval

SEEK COUNT\*-The total number of seeks (that require disk arm movement) performed by all disk drives and the total number of seeks performed by each disk drive.

CHARACTERS READ/SCANNED\*-The total number of characters read or scanned by the 334O controller and the number of characters read or scanned by each disk drive during the interval measured.

IOB DEPTH-The average and maximum number of disk operations outstanding for all disk drives and the average and maximum disk operations outstanding for each disk drive.

SECTOR CONFLICTS-The tota/\* number of conflicts that occurred during the interval; the maximum number of conflicts found at any sample point; and the average of the number of conflicts found at all of the sample points during the interval.

A sector conflict occurs when:

- . Separate programs attempt to update the same record in a file.
- . A program attempts to update a record and that record (or a part of it) currently resides in the buffer of another program.
- . Separate programs sirnultaneously perform additions to the same file.

When a sector conflict occurs. one of the programs must wait until the other has released the record.

### **BISYNC**

Information pertaining to the binary synchronous communications lines is presented under eight headings:

INACTIVE-The fraction of the total time that the rndicated BSC line spent In the inactive state (neither polling nor transferring data). The total time is 1.000. A value of .010 would indicate that the BSC line was inactive 1% of the time interval measured.

POLL-The fraction of the total time that the indicated BSC line spent polling. The total time is 1.000. A value of .972 would indicate that the BSC line was polling 97.2% of the time interval measured.

lN -The fraction of the total time that the indicated BSC line spent transferring data into the processing unit. The total time is 1.000. A value of .003 would indicate that the BSC line was transferring data into the processing unit  $.3\%$  of the time interval measured

Note: The System/3 transfers data into the processing unit on a cycle-steal pasis. The system programming is unaware that data is being placed into the processing unit from a BSC line until an operation-end interrupt occurs. When the op-end occurs. the system programming changes the state of the BSC line from polling to transferring data in. Therefore, the first block of data into the processing unit will not be reflected in this value; rather. it will be reflected under POLL.

OtJT-The fraction of the total time that the indicated BSC line spent transferring data out of the processing unit. The total time is 1.000. A value of .015 would indicate that the BSC line was transferring data out of the processing unit  $1.5\%$  of the time interval measured.

BLOCKS\*-The total number of text blocks sent and received on the indicated BSC line durinq the interval measured.

BYTES\*-The total number of bytes sent and received on the indrcated BSC line during the Interval measured, excluding BSC control characters.

ERRORS'-The total number of errors encountered on the indicated BSC line during the interval measured.

OUTPUT PENDING-The average and maximum number of output operations outstanding for the indicated BSC line during the interval measured.

### UPA

Information pertaining to the CCp user program area is presented under three headings:

AVERAGE UTILIZATION-The fraction of the total CCP user program area, on the average, that was in use during the interval measured. The total area is 1.O00. A value of .134 under this heading would indicate that, on the average,  $13.4%$  of the total CCP user program area was in use during the interval measured.

MAXIMUM UTILIZATION-The maximum amount of CCP user program area, expressed as a fraction, that was used during the interval measured. The total area is 1.000. A value of .178 under this heading would indicate that 17.8% of the CCP user program area was the most that was used during the interval measured.

FREE BLOCKS-The average and maximum number of free areas available in the CCp user program area. This is an indication of the fragmentation of the user program area. Values of 2.024 and 3 would indicate that the average number of free areas was 2.O24 and the maximum number of free areas was 3 during the interval measured.

### TP BUFF

Information pertaining to the CCp teleprocessing buffer is presented under five headings:

AVERAGE UTILIZATION-The fraction of the CCP teleprocessing buffer, on the average, that was in use during the interval measured. The total area is 1.OOO. A value of .274 under this heading would indicate that 27.4% of the teleprocessing buffer was in use, on the average, during the interval measured.

MAXIMUM UTILIZATION-The maximum amount of CCP teleprocessing buffer, expressed as a fraction, that was used during the interval measured. The total area is 1.0OO. A value of .393 would indicate that 39.3% of the CCP teleprocessing buffer was the most that was used during the interval measured.

WAITING FOR INPUT-The average and maximum number of teleprocessing input operations that could not be initiated due to the unavailability of sufficient teleprocessing buffer. A value of 1.O5 under the heading AVG would indicate that, at any time during the interval measured, 1.0S terminals were unable to send data to the processing unit due to the unavailability of teleprocessing buffer. A value of 9 under the heading MAX would indicate that, at some point in time during the interval measured, nine terminals were unable to send data to the processing unit due to the unavailability of teleprocessing buffer.

WAITING FOR OUTPUT-The average and maximum number of teleprocessing output operations that could not be initiated due to the unavailability of sufficient teleprocessing buffer. A value of 2.67 under the heading AVG would indicate that, at any time during the interval measured, 2.67 terminals were unable to receive a response due to the unavailability of teleprocessing buffer. A value of 5 under the heading MAX would indicate thar, at some point in time during the interval measured, five terminals were unable to receive a response due to the unavailability of teleprocessing buffer.

FREE BLOCKS-The average and maximum number of free areas available in the CCp teleprocessing buffer. This is an indication of the fragmentation of the teleprocessing buffer. Values of 6.05 and 1O would indicate that the average number of free areas was 6.05 and the maximum was 10 during the interval measured.

### CCP PGMS

Information pertaining to the CCp program activity is presented under eight headings:

ACTIVE-The average and maximum number of CCp programs that were active during the interval measured.

OUEUED-The average and maximum number of CCp DFF programs that were in a queued state pending execution during the interval measured. (When a CCP Information pertaining to the DFF task is presented program is unable to obtain a TCB or a tasking area, under one heading: it is placed into queued state.)

IN ALLOCATE-The average and maximum number of operations pending for the DFF task. CCP programs that were in allocation during the interval measured. A program is placed in allocation when a required resource (such as required terminal TIME or no-share disk file) is unavailable,

PHYSICALLY LOADED\*-The total number of CCP programs that were read from disk and loaded into SAMPLE COUNf main storage during the interval measured. The average is the total divided by the number of samples. The maximum is the highest number of programs read from disk and loaded into main storage during any two-second sample during the **EXAMPLES** interval measured.

PROGRAM REQUESTS OR COMMANDS\*-The total Example 1 number of program requests or commands received during the interval measured. The average is the total Figures 1 through 3 show an example of the information divided by the number of samples. The maximum is produced by the data reduction program. divided by the number of samples. The maximum is the highest number of program requests or commands that occurred during any two-second Figure 1 shows the system configuration at the sample during the interval measured. **beginning of the interval measured.** Figure 3 is a

not require a physical program load from disk. The output. average is the total divided by the number of samples. The maximum is the highest number of requests that occurred during any two-second sample during the interval measured.

TASK CHAINS ACCEPTED\*-The total number of task chains that were successful during the interva measured; a task chain was successful if the TUB was available and if TP buffer was available. The average is the total divided by the number of samples. The maximum is the highest number of task chains accepted that occurred during any two-second sample during the interval measured.

OUEUE-The average and maximum number of

The start time and stop time of each interval is lN TERMINATE-The average and maximum number presented in hours, minutes, and seconds. A start time of CCP programs that were in a termination status of 07 48 27 and a stop time 07 59 39 would indicate<br>during the interval measured. A CCP program is the interval started at 48 minutes and 27 seconds pas the interval started at 48 minutes and 27 seconds past 7 placed into termination status when it has requested a.m. and stopped at 59 minutes and 39 seconds past 7 end of job. **a.m., for a total interval of 11 minutes and 12 seconds. a.m.**, for a total interval of 11 minutes and 12 seconds.

The number of samples collected during this interval.

fictitious example of the information printed on the REQUESTS ATTACHED TO ACTIVE MRTS\*-The second page of the output. It is presented to serve as total number of program requests received that did the basis for a discussion of the interpretation of the

# System Configuration

The system configuration is explained in Figure 2. The left column in the figure is an example of the information printed by the program. The right column is not printed by the program, but it presents notes and comments relative to the data in the figure. Some additional remarks are noteworthv:

- 1. The size of partition 1 is shown as 22K (22,52g partition 1 for user programs. The original size was specified as 32K by the user, but 1OK was subtracted for use by the data collection program.
- 2. A main storage map derived from this data is as follows:

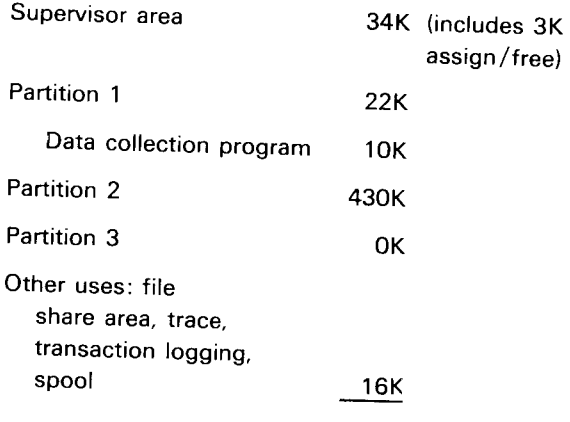

Total 512K

The CCP partition is used as follows: 3.

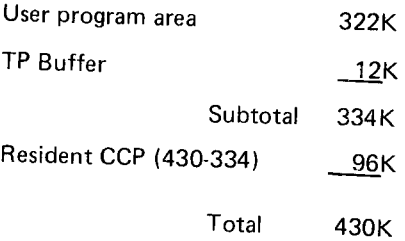

 $\overline{4}$ . The TP buffer (12,544 byres) is used as follows:

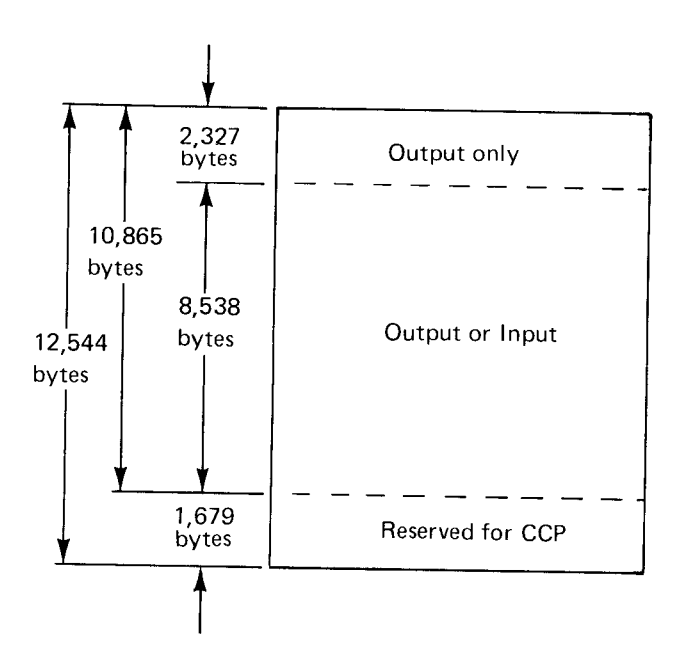

# 150 SYSTEM MEASUREMENT FACILITY

PAGE 1

# $S\hspace{1mm} Y\hspace{1mm} S\hspace{1mm} T\hspace{1mm} \to \hspace{1mm} M \hspace{1mm} \to \hspace{1mm} C\hspace{1mm} O\hspace{1mm} N\hspace{1mm} \to \hspace{1mm} T\hspace{1mm} G\hspace{1mm} O\hspace{1mm} N$

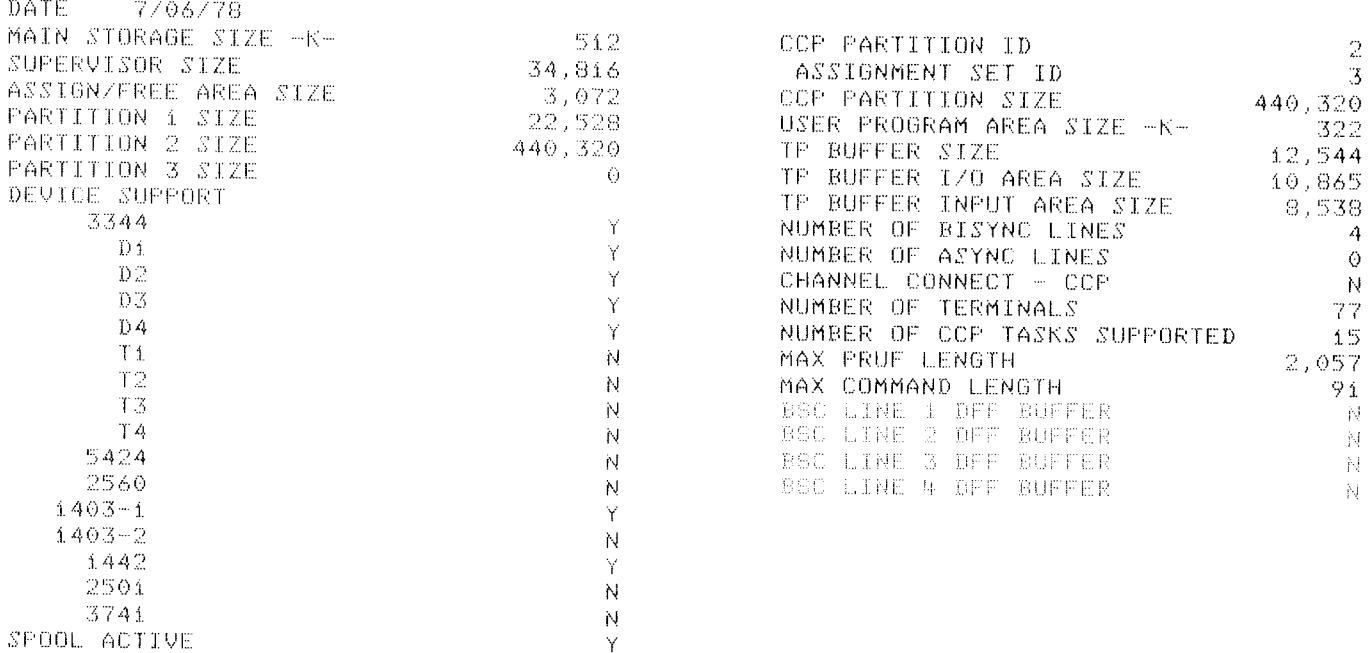

Figure 1. System Configuration-Example 1

# **SYSTEM CONFIGURATION**

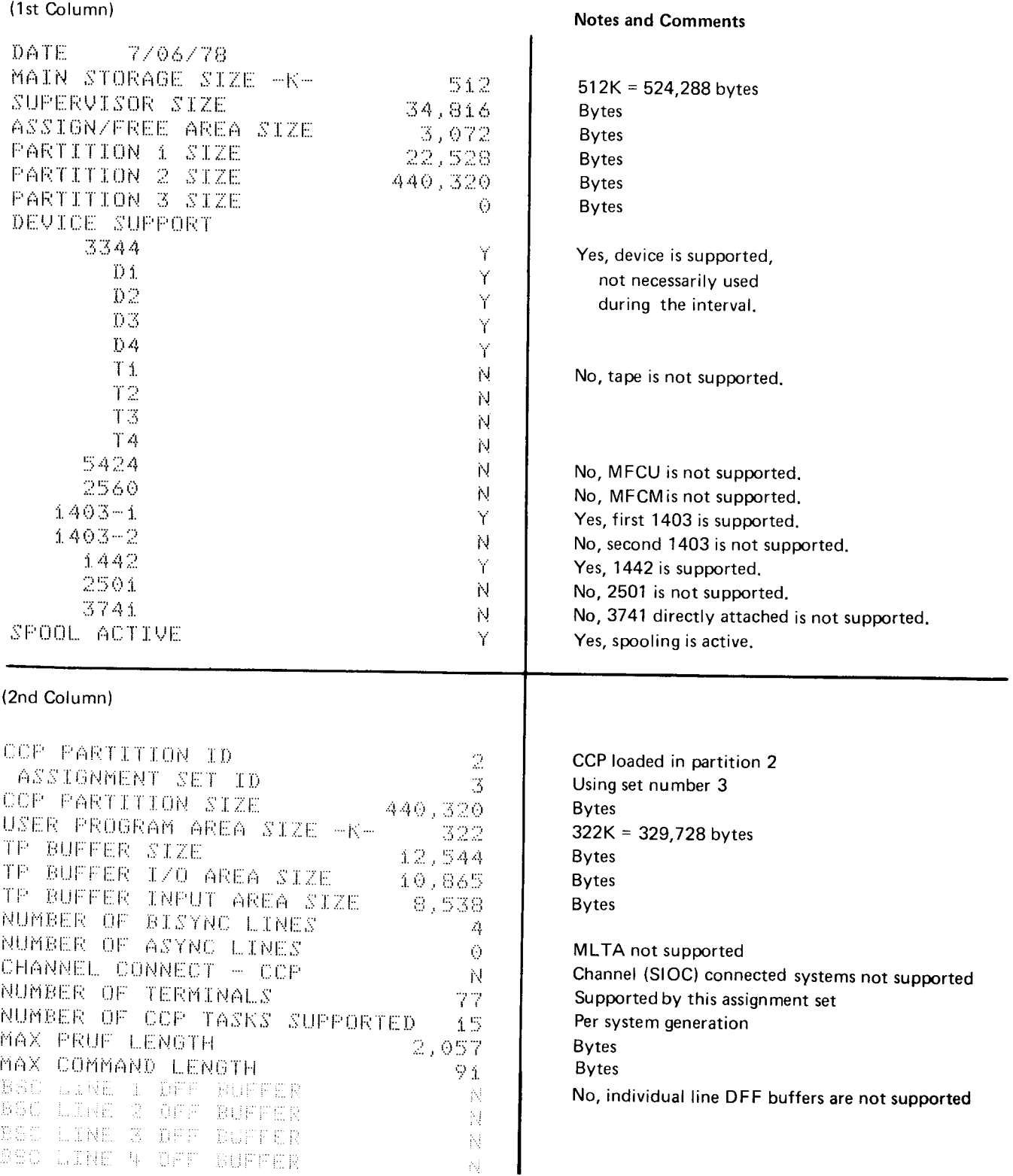

Figure 2. Example of System Configuration Printed by the Data Reduction Program

### Summary

Figure 3 shows an example of the second page of the two-page listing produced by the data reduction program.

Drawing any conclusions from one interval sample would not be statistically accurate. Therefore, in the following discussion, it is assumed that Figure 3 reflects an interval that is representative of a number of intervals measured.

Five fields are shown in the first row, CPU. Since CCp was running in partition 2, the heading P2 has been replaced by the heading CCP. Only the CCP partition (P2) was active; P1, P3, and spool were inactive, as indicated by .0OO in each column. The value under the CCP heading, .680, indicates that the CCp parrition was loading, terminating, or executing CCP user programs 68% of the time interval. The remaining time is shown under the heading WAITING (.320) and indicates that the CCP partition had no work to perform for  $32\%$  of the time interval, or that it was unable to perform more work due to a wait for some other svstem resource.

The duration of the time interval can be determined from the start and stop times printed near the end of the page. The start time of this interval was 17 minutes and 43 seconds past 7 p.m. (190O hours). The stoo time was 30 minutes and 11 seconds past 7 p.m. Subtracting these two times, you can determine the time of the interval; 12 minutes and 28 seconds, or 749 seconds.

Thus, during this interval, CCP was working for g minutes,  $29$  seconds (68%), and was not working for 3 minutes,  $59$  seconds  $(32\%)$ .

The values in the second row. DISK, indicate a possible bottleneck in the system. Of the more than 26 million characters read or scanned. most of it was read from drive 4-more than 23 million characters, or better than 91%. Of the 3,636 seeks performed, 2,723 (75%) were on drive 4. Over 13 times as many characters were read from drive 4 as were read from any other drive; more than 3.5 times as many seeks were performed on drive 4 as were performed on any other drive.

As shown by the average IOB depth for drive 4, ten times as many input/output requests were outstanding at any given time during the interval than were outstanding for any other drive.

The conclusion to be drawn from the above discussion is that the disk activity on drive 4 is quite high. Throughput for the system, and quite possibly response time, might be enhanced by spreading the disk load cver the four drives.

The figures in third row, BISYNC, also point out a possible system bottleneck on the BSC lines. Of the 335 total blocks received, 227 (68%) were on line 1 ; and of 354 total blocks sent,  $241$  (68%) were also on line 1. Line 3 had 30% of the activity. Throughput and response time might be improved by spreading the line ioad across the four BSC lines, rather than concentrating the load on lines 1 and 3.

ln the last column in the row, OUTPUT PEND/NG, the average of .630 for line 1 indicates that almost one output operation was in progress at any given time during the interval measured. A higher speed line may enhance system throughput and response time. Alternatively, the number of characters sent or received per transmission could be examined to determine if unnecessary characters are being sent on that line.

ln the next row, U.P.A., the average utilization (.189) and maximum utilization (.403) indicate that more main storage is being set aside for CCP user programs than is required. Of the 322K set aside (see Figure 1), the most ever used was  $40.3\%$ , or  $129.8K$ .

Similarly, more TP buffer is being reserved than is required. Of the 10,865 bytes of TP buffer l/O area (see Figure 1). the most ever used during the interval was 5,606 bvtes (.516 times 10,865). Caution must be used in addressing the usage of TP buffer, however. If there is a possibility that the program requiring the maximum PRUF length of 2057 bytes (see Figure 1) is pending from all four BSC lines at the same time, the rominum TP buffer I/O area required is 8244 bytes (4) times  $(2057 + 4)$ ). But since Figure 3 shows that there was no waiting for input, you can assume that this situation did not occur

PAGE 2

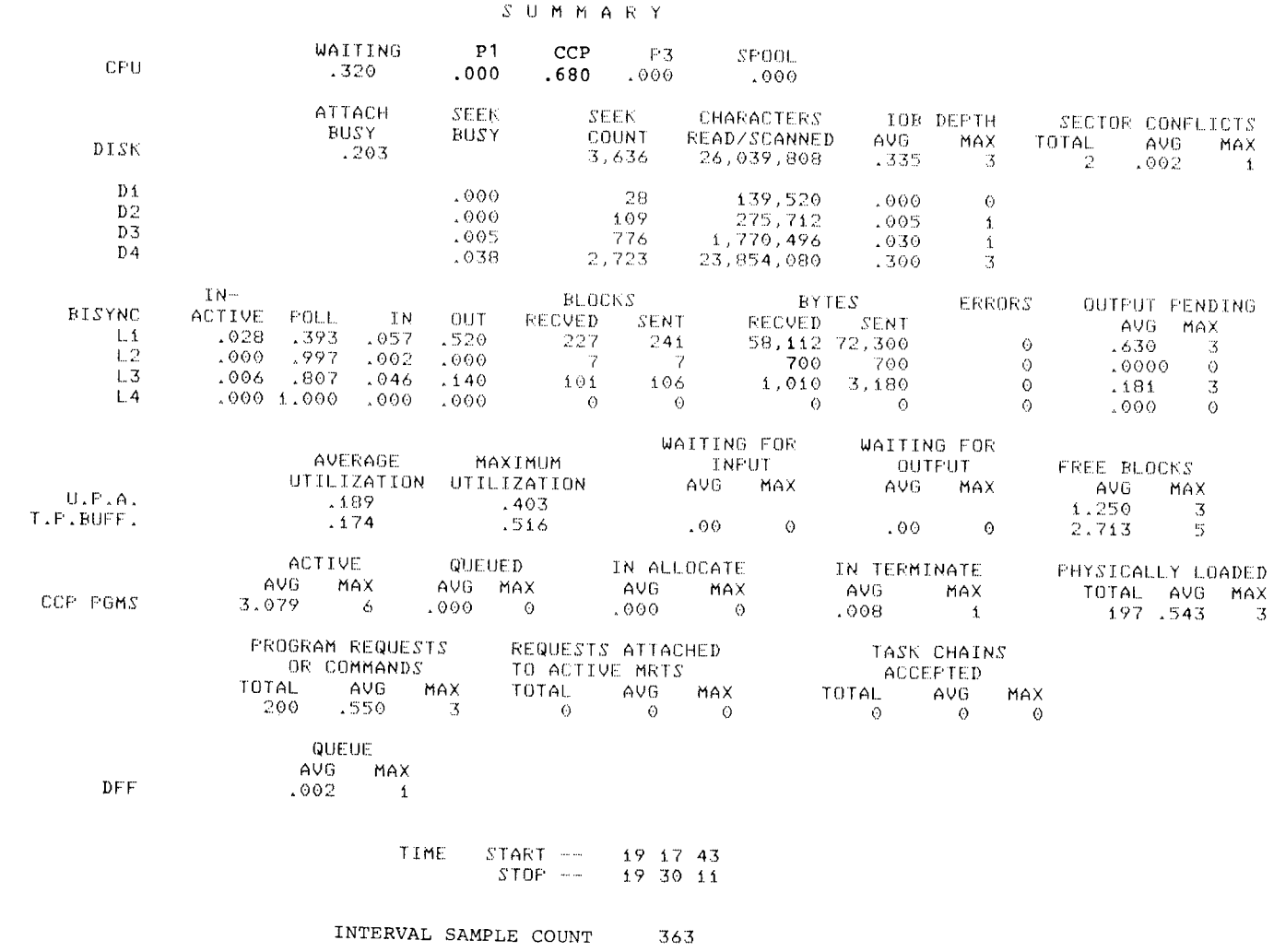

Figure 3. Sample Summary--Example 1

The next row, CCP PGMS, shows that no CCP program Looking at the figures for TP buffer, you can see that, at ever had to wait for a task area or a task control block any given time during the interval measured, more than ( $\text{QUEUED} = 0$ ). Also, no program had to wait for a one terminal was unable to transmit data to the resource, such as a required terminal, printer, punch, or processing unit (WAITING FOR INPUT, AVG = 1.22). disk file (IN ALLOCATE = 0). Since the maximum  $\blacksquare$  Almost one terminal was unable to receive data from number of active tasks was six, perhaps more CCP task the processing unit (WAITING FOR OUTPUT, AVG = areas were generated than were required; from Figure 1, you can see that the maximum (15) was generated. By reducing the number of tasks supported, you can reduce Futhermore, at some point in time during the interval the size of the supervisor (approximately 320 bytes per measured, six terminals were unable to transmit data to task).

ln the last row, DFF, the low queue average (.002)

Finally, you will notice that 363 samples were collected during the interval of 748 seconds. Part of the interval bypassing the DFF task-possibly by not using PRUF time is attributed to the interrupt level, cycle steal time, screens for program requests that require little, if any, and timer inertia. Therefore, the interval sample time data with the program request. (748 seconds) is not the same as 363 samoles times 2 seconds (726 seconds)

### Example 2

Figure 4 shows another example of a sample summary produced by the data reduction program.

In the third row, BISYNC, you can see that there is a potential system bottleneck on BSC line 2. This line is being heavily used, as indicated by the average ourput pending of 66.8% (.668). A higher speed line may improve response time.

In the U.P.A. row, you can see that the CCP user program area is being used, on the average, 17.6% (.776) of the time. Note, however, that the maximum utilization is 90.6%. The average queuing is 3.665, indicating that at any given time during the interval measured, there were more than three programs unable to execute because of the unavailability of main storage in the CCP user program area. Also, at any given time during the interval measured, more than two programs were encumbering an area in the UPA (IN ALLOCATE,  $AVG = 2.111$ , but these were unable to execute because of the unavailability of a required resource, such as a disk file, required terminal, or unit record device.

.76) due to the unavailability of TP buffer.

the processing unit, and three terminals were unable to receive data from the processing unit, because of insufficient TP buffer.

indicates that the DFF task is not a system bottleneck.<br>The figure of .556 in the *DFF* row indicates that some<br>Finally, you will notice that 363 samples were collected improvement in response time might be seen by

### Example 3

Figure 5 shows another example of a sampie summarv produced by the data reduction program.

This example is similar to Figure 4 except that it utilizes an individual DFF line buffer for BSC line 2. Using an individual DFF line buffer in this case produced a noticeable improvement in the TP buffer area over that of Figure 4.

### PAGE 2

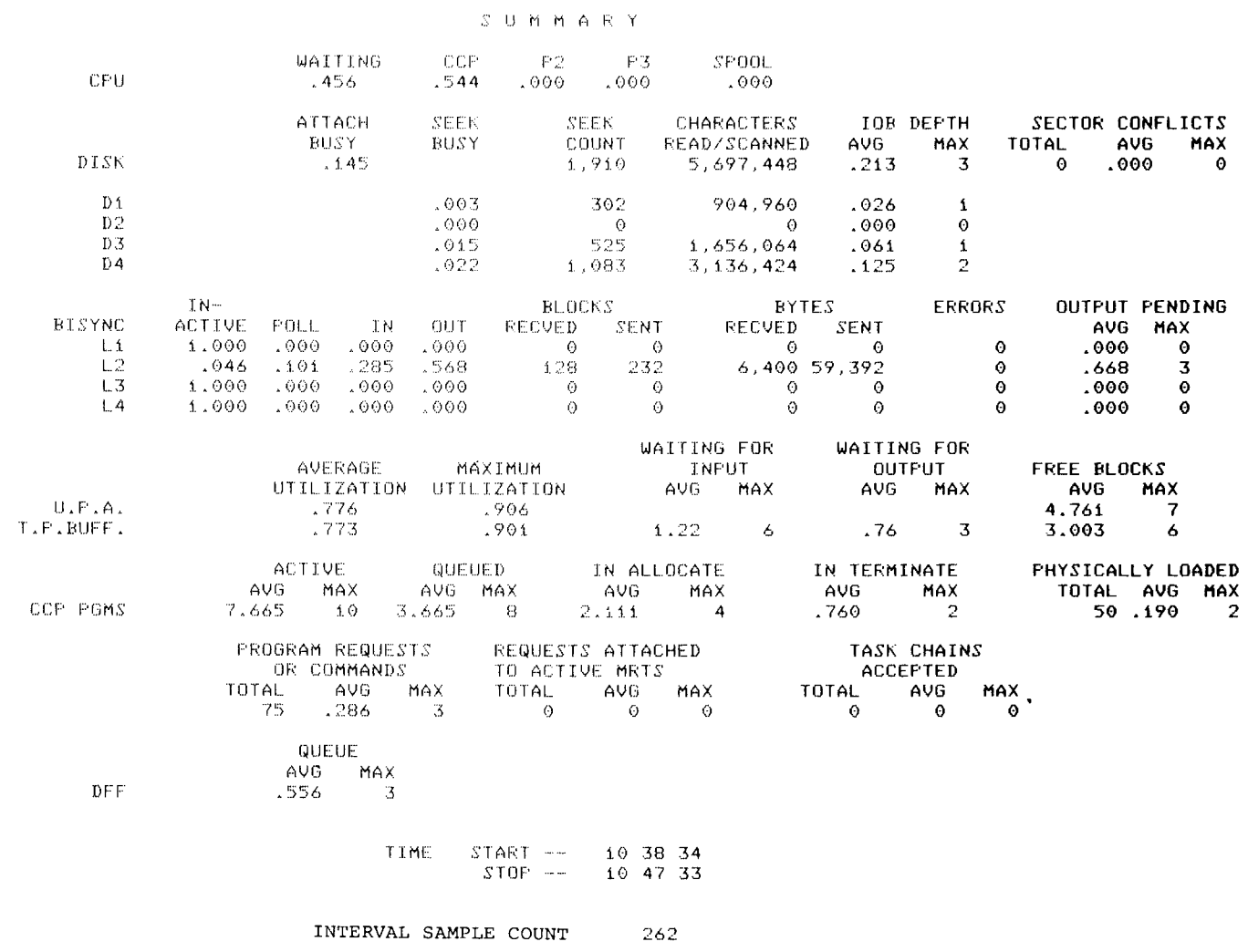

Figure 4. Sample Summary-Example 2

 $\text{PAGE} \cdot 2$ 

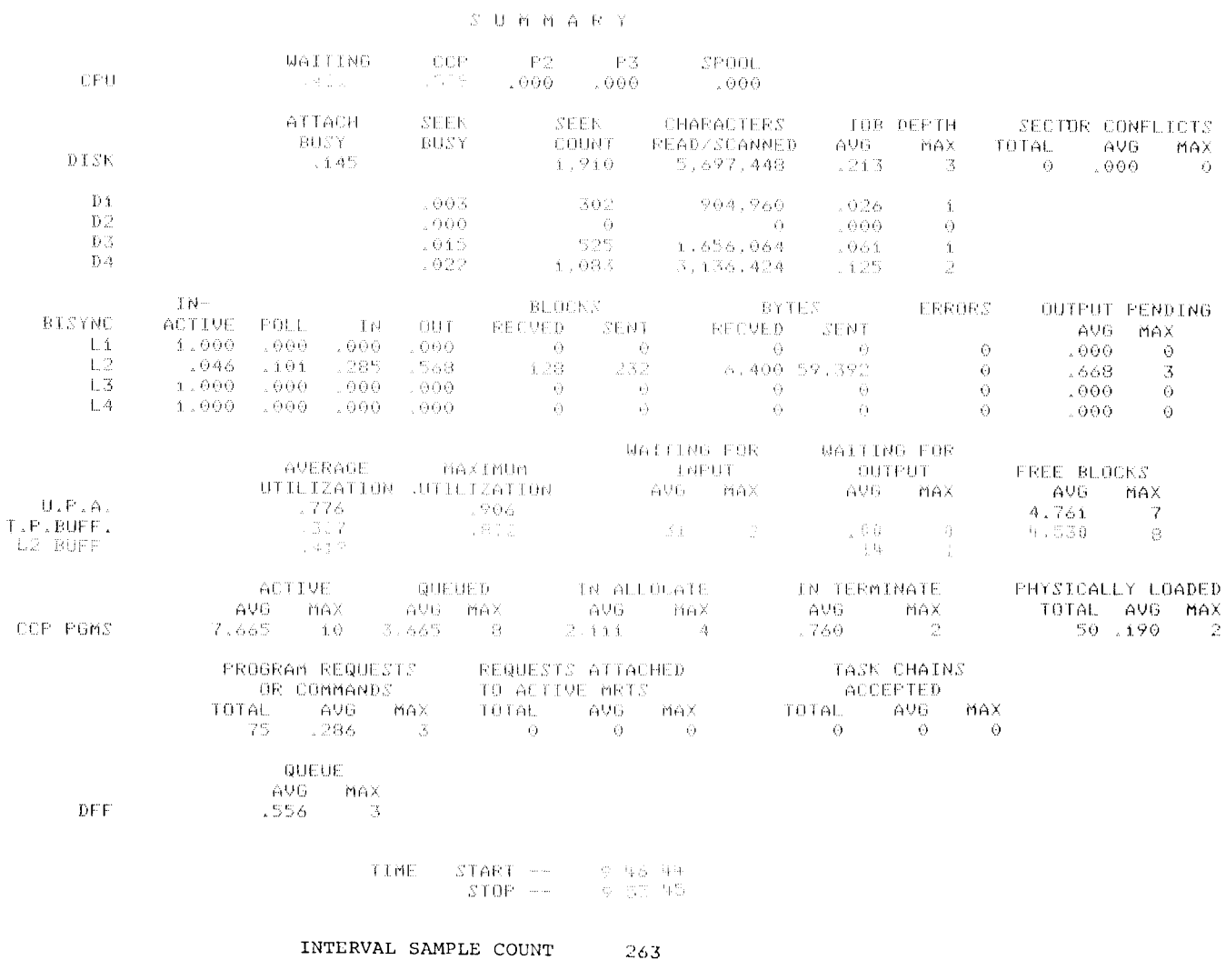

Figure 5. Sample Summary-Example 3

Technical Newsletter

FI  $^{\circ}$ 

This Newsletter No. GN21-5726 Date 26 September 1980 Base Publication No. GC21-5207-1

Fite No. s3-34

Previous Newsletters None

IBM System/3 Model 15D System Measurement Facility Reference and Logic Manual

©IBM Corp. 1978, 1979

This technical newsletter applies to the current version and modification of the applicable System/3 program listed in the edition notice and provides replacement pages for the subject publication. These replacement pages remain in effect for subsequent versions and modifications unless specifically altered. Pages to be inserted and/or removed are:

1.5, 1-6

Changes to text and illustrations are indicated by a vertical line at the left of the chanqe.

### Summary of Amendments

Change to PERMANENT DISK ERROR message.

Note: Please file this cover letter at the back of the manual to provide a record of changes.

f BM corporation, Publications, Department 24s, Rochester, Minnesota 55901

OIBM Corp. 1980

Technical Newsletter

 $^{\circ}$ 

This Newsletter No. Date GN 21-5726 26 September 1980

Base Publication No. GC21-52O7-1 File No. S3-34

Previous Newsletters None

IBM System/3 Model 15D System Measurement Facility Reference and Logic Manual

@ | BM Corp,. 1 978, 1979

This technical newsletter applies to the current version and modification of the applicable System/3 program listed in the edition notice and provides replacement pages for the subject publication. These replacement pages remain in effect for subsequent versions and modifications unless specifically altered. Pages to be inserted and/or removed are:

1-5. 1-6

Changes to text and illustrations are indicated by a vertical line at the left of the chanqe.

### Summary of Amendments

Change to PERMANENT DISK ERROR message.

*Note:* Please file this cover letter at the back of the manual to provide a record of changes.

IBM Corporation, Publications, Department 245, Rochester, Minnesota 55901

OtBM corp. 1980

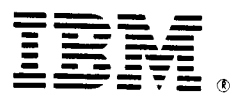

# International Business Machines Corporation

General Systems Division 4111 Northside parkway N.W. P.O. Box 2150 Atlanta, Georgia 30301 (U.S.A. only)

General Business Group/lnternational 44 South Broadway White Plains, New york 10601 u.s.A. (International)

GC21-5207-1

Please use this form only to identify publication errors or request changes to publications. Technical questions about IBM systems, changes in IBM programming support, requests for additional publications, etc, should be directed to your IBM representative or to the IBM branch office nearest your location.

Error in publication (typographical, illustration, and so on). No reply.

Error Page Number

Inaccurate or misleading information in this publication. Please tell us about it by using this postage-paid form. We will correct or clarify the publication, or tell you why a change is not being made, provided you include your name and address.

Comment Page Number

# • No postage necessary if mailed in the U.S.A.

it believes appropriate without incurring any obligation whatever. You may, IBM may use and distribute any of the information you supply in any way of course, continue to use the information you supply.

**Address** 

Name

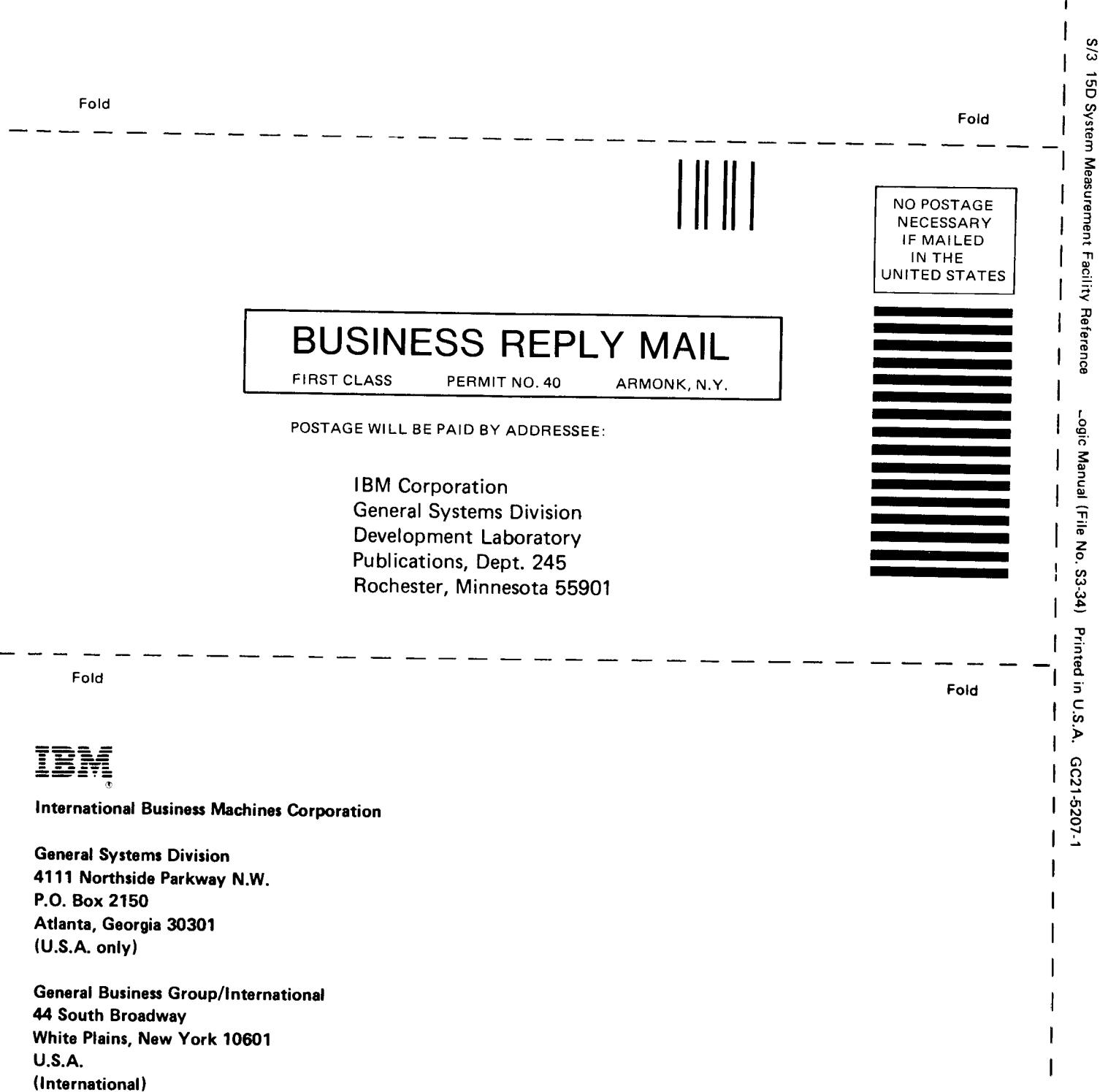

 $\mathbf{I}$ 

Cut Along Line

l